# Hands-on ICP with CloudCompare

#### Introduction

Two surveys of the Hope fault have been realized. One before and one after a forest fire. The goal is to register both surveys and to locate and study the burned region.

## Get the data and open it

Download the data in the resources section of the website.

We will open both clouds in CloudCompare using the following global shift (-682250.00, -5296950.00, 0). To do that, we will store this custom value in a specific file read at start-up by CloudCompare.

Edit the file *global\_shift\_list\_template.txt* located in the same directory as your CloudCompare executable, rename it *global\_shift\_list.txt* after having added the following entry:

Hope\_fault ; -682250.00 ; -5296950.00 ; 0.0 ; 1.0 ;

Open both clouds using the configured global shift. Our custom value should appear in the menu:

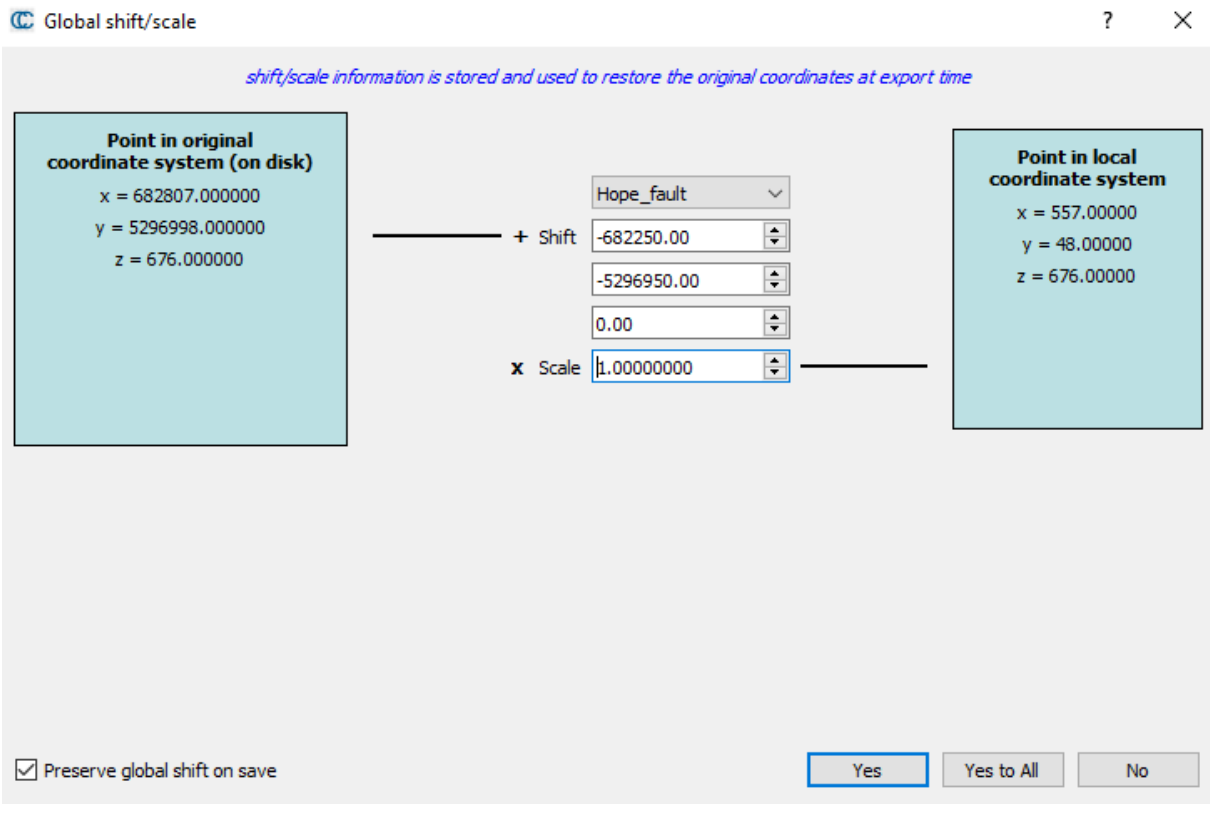

# M3C2 initial diagnostic

Perform a first overview of the difference between both clouds using M3C2.

Question: Which parameters can we choose? Normal scale, search scale?

Set the normal mode to the *Default*.

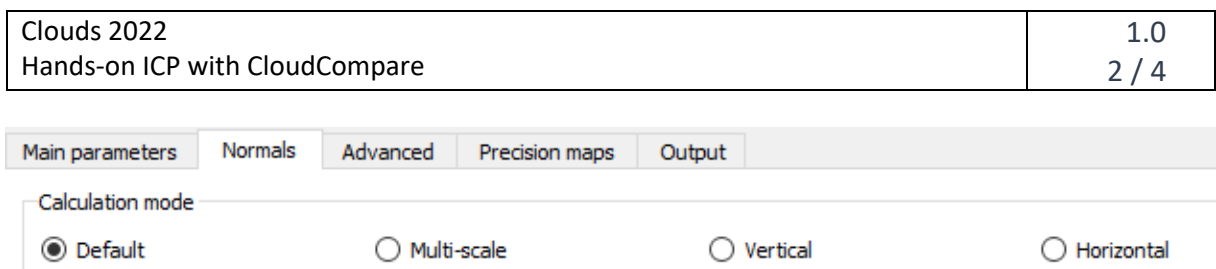

Use the tool located in *Tools/Other/Compute geometric features* to compute the number of neighbours with different scales.

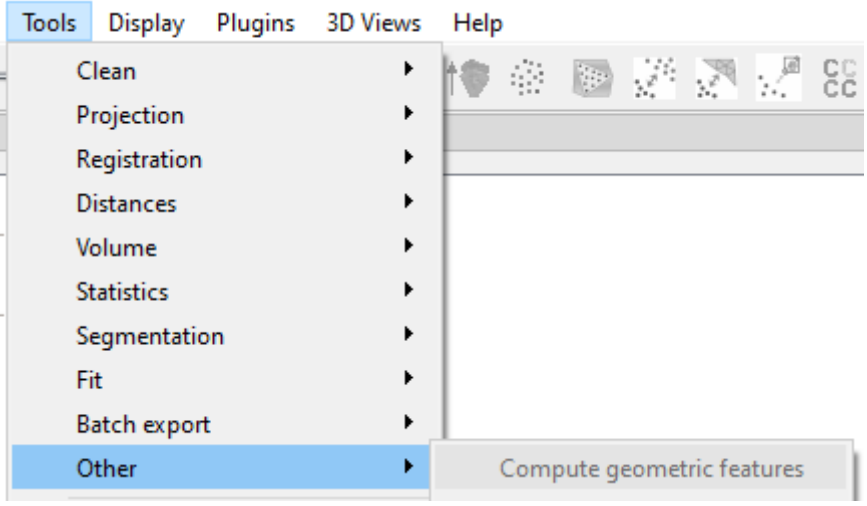

#### Sub-clouds extraction

As we are looking for a change in vegetation, what is the first step to do before trying to register?

Build two clouds extracted from survey 1 and 2 on which to perform the registration with *Filter* 

*points by value* .

Do not remember what classes class 1 and 2 are? 2 is the ground, try to isolate it by hiding the points of class 1 for instance. What is 1?

### Apply ICP

Select your two extracts and apply the ICP on them (**clone the second one before registering!**). You can use the menu *Tools/Registration/Fine registration (ICP)* or directly click on the icon in the toolbar

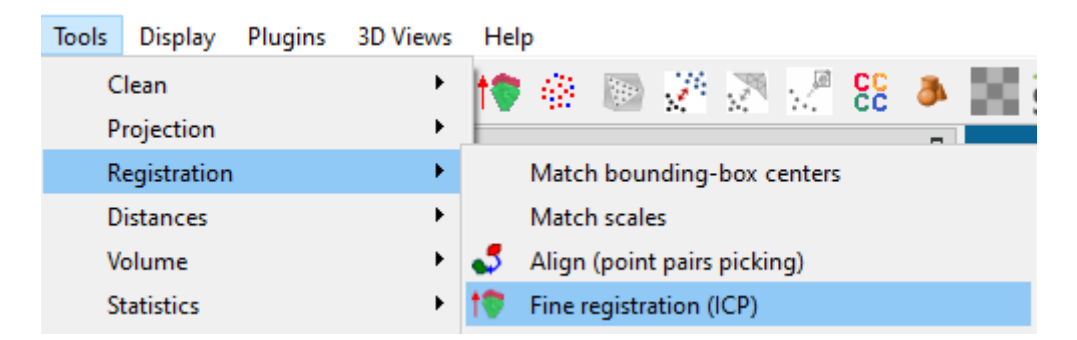

The reference cloud is the survey 1.

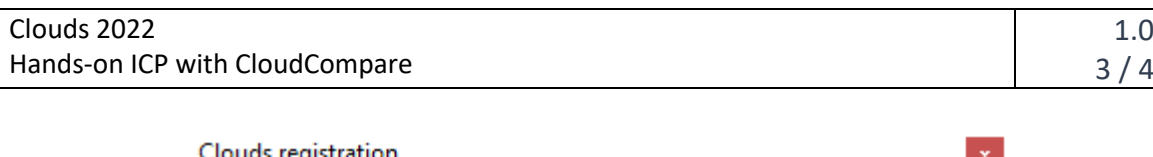

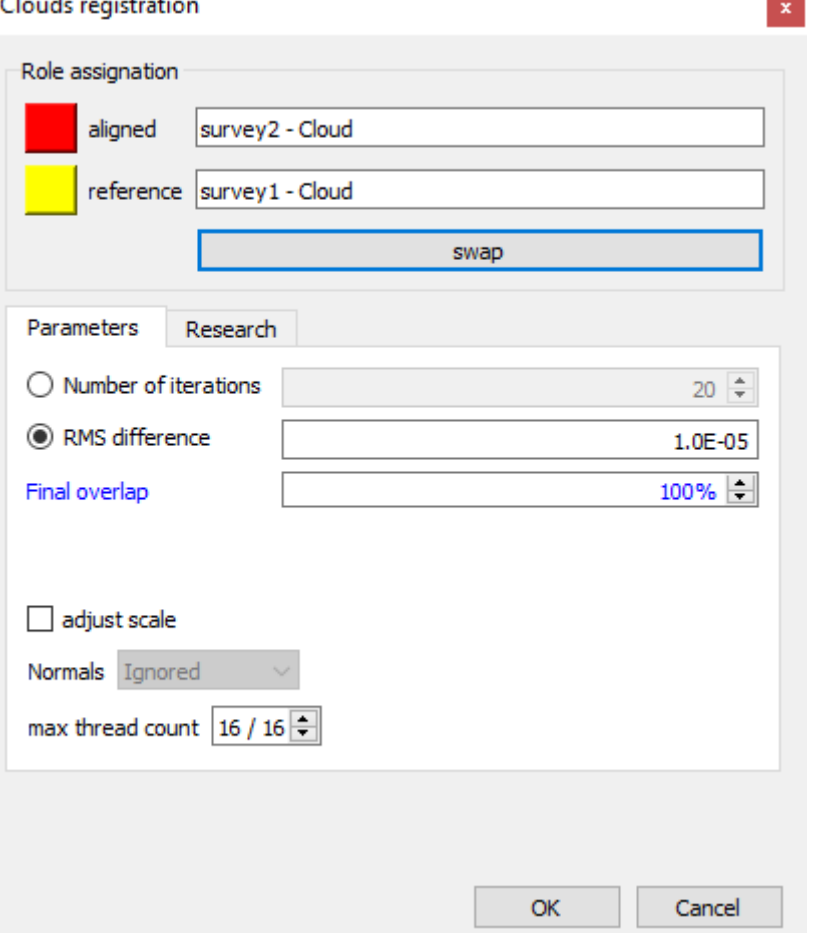

#### Control with M3C2

Once the ICP is performed, control the quality using M3C2, compare with the first M3C2 run. Use the

tools *Show histogram* **b** and *Fits a statistical model on the active scalar field*  $\sum_{n=1}^{\infty}$ 

Do we have to run again the ICP?

#### Register survey 2

Apply the transformation on the full survey 2 cloud (do not forget to clone your cloud before applying the transformation).

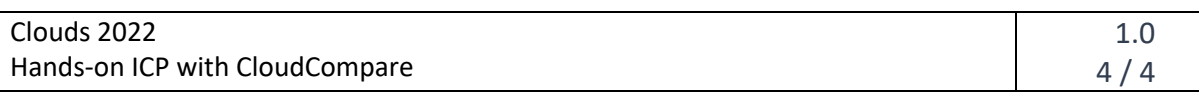

C Apply transformation

 $\overline{\mathcal{E}}$  $\times$ 

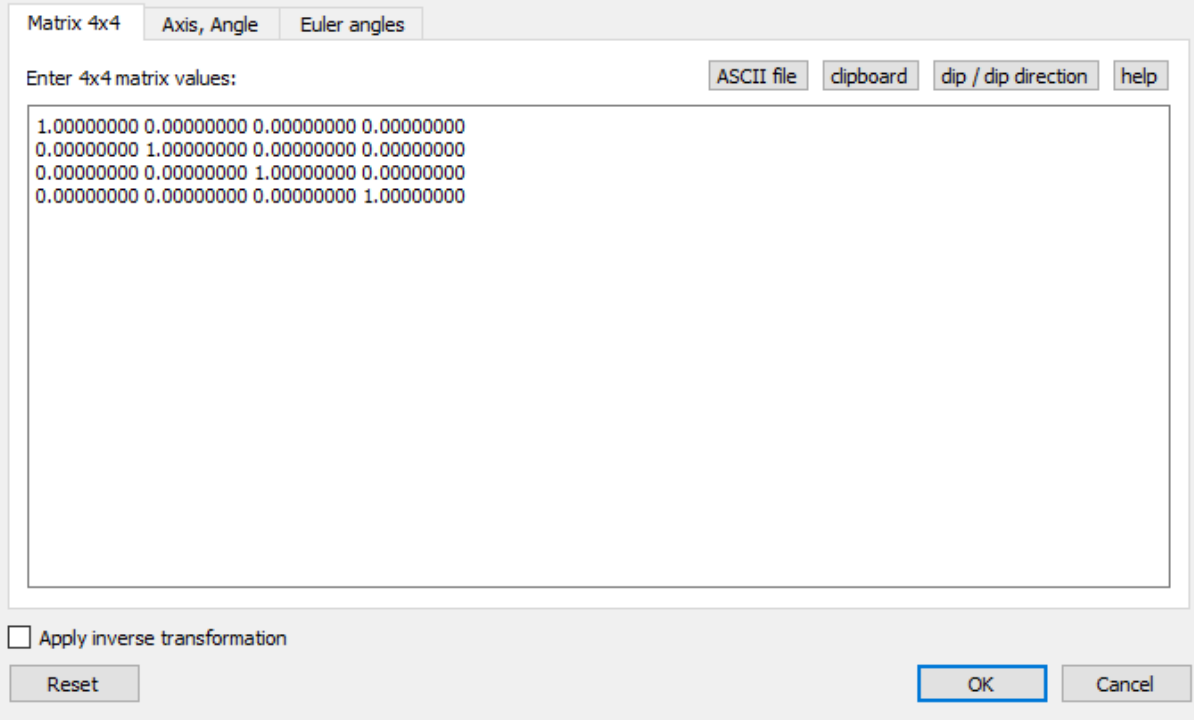

Now you are ready to perform M3C2 again, and look for changes.

### Look for changes with M3C2

Isolate the area were changes have occurred with the *Segment* tool <sup>or dor</sup> with *Filter points by value* 

. Compute statistics on it.

# Use M3C2 Vertical mode and / or C2C distances to estimate the height of the highest tree which disappeared

Change the normal calculation mode to Vertical and relaunch the computation.

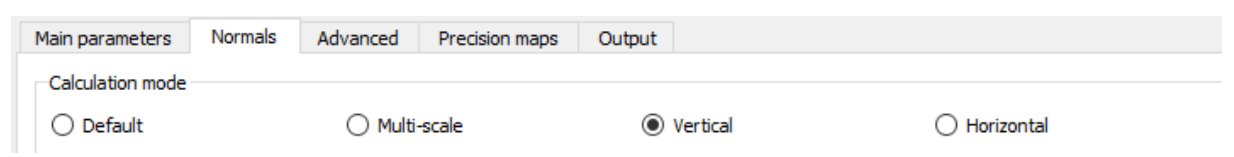